# solution2  **NEWSLETTER**

 **ERP / Warenwirtschaft / CRM / Aufträge / Bestellungen / Produktion 23.04.12 1/2**

# **Inhalt:**

- automatische Blind -Kopie an die eigene Adresse
- Felder für Zusatzwerte
- Chargen-Management mit Gebinde und Behälter
- **Streckengeschäfte**
- **Lieferscheine**
- Vorgabewerte für Eintrag in Datenfelder

## **Automatischer Blind-Copy-E-Mail-Versand an eigene Adresse**

Wenn Sie möchten, dass die von Ihnen aus **solution2** verschickten E-Mails als Blind-Kopie an die eigene Adresse gesendet werden soll, um sie z.B. auch im E-Mail-Programm verfügbar zu haben, können dafür entsprechende Einstellungen erfolgen:

- entweder wird global eine globale Ziel-E-Mail Adresse für alle Mails eingetragen
- und/oder individuell kann jeder Mitarbeiter für seine Mails eine von ihm gewünschte E-Mail-Adresse Ziel-E-Mail-Adresse hinterlegen

Für alle Mails, die Sie aus **solution2** verschicken - mit oder ohne angehängte Dokumente aus dem integrierten Dokument Management - wird innerhalb des Systems der Versandstatus geprüft und ein Protokolleintrag erstellt. Der Anwender ist zu jeder Zeit über den Status seiner Mails genau im Bild.

## **Erfassung von Zusatzwerten auf Artikelebene**

Unter Artikel/Produkten gibt es die Möglichkeit, beliebig viele Eigenschaften und Werte zusätzlich zu den Standard-Artikel/Produktstammdaten systematisch zu erfassen.

Wenn Sie Informationen wie beispielsweise die Maximal-Leistung in kWp, die Kapazität in Farad, den Brechungsindex, die Farbe und/oder das Herstellungsdatum und/oder …. ihrer Artikel und Produkte verwalten und jederzeit verfügbar haben möchten, kann dies hier komfortabel hinterlegt und jederzeit abgerufen werden. Die hinterlegten Werte dienen auch als Suchkriterium.

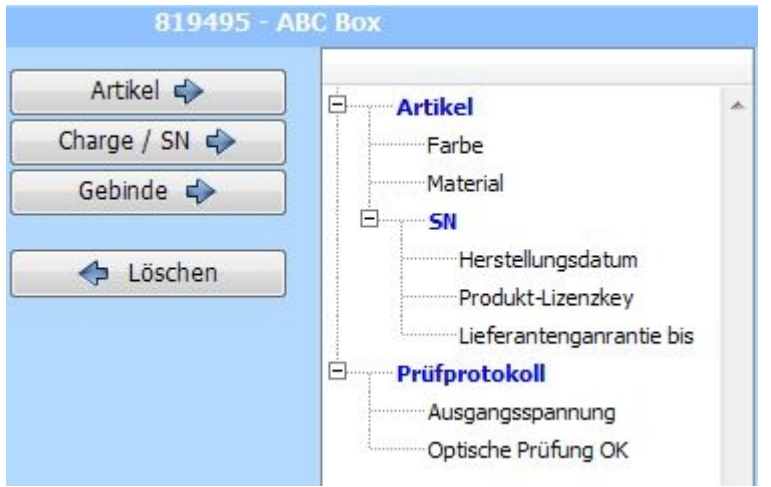

Für Artikel/Produkte mit Seriennummeroder Chargenverwaltung können wie bisher beliebig viele spezifische Daten für die einzelnen Seriennummern bzw. Chargen erfasst werden – bei Chargenverwaltung auch für einzelne Gebinde der Charge.

Sie können einstellen, ob diese Werte beim Standard-Wareneingang oder in der

Qualitätskontrolle abgefragt werden.

**schicken Sie bitte eine E-Mail an info@senex.de**

# solution2  **NEWSLETTER**

# **ERP / Warenwirtschaft / CRM / Aufträge / Bestellungen / Produktion 23.04.12 2/2**

## **Chargen-Management mit Gebinde und Behälter**

Zusätzlich zum Chargen-Management ist es jetzt auch möglich, beliebig viele Gebinde zur angegebenen Charge einzeln zu verwalten. Auch die Zusatzdaten können auf Gebinde-Ebene erfasst werden.

Wenn Sie Behälter für ihre Produkte oder Rohstoffe verwalten möchten, kann dies in den Stammdaten entsprechend gekennzeichnet werden.

Für die Verwaltung der Behälter müssen in der Administration des Lagers die Behältnisse definiert und aufgelistet werden.

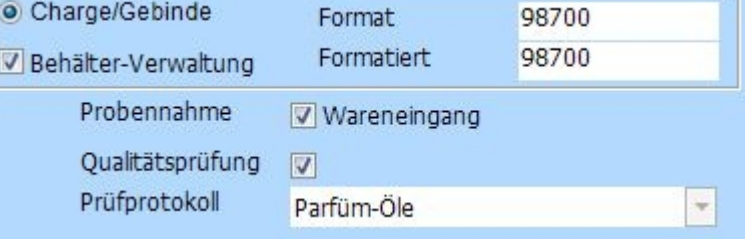

### **Streckengeschäfte**

Mit der Wareneingangs-Buchung aus einem Streckengeschäft - Sie erhalten die Information von Ihrem Lieferanten, dass die bestellte Ware direkt an Ihren Kunden geliefert wurde - wird automatisch im Auftragswesen der Lieferstatus an den Kunden aktiviert und der zugehörige Kundenlieferschein erzeugt.

Damit gelangt diese Lieferung automatisch in die Terminüberwachung der Rechnungsstellung. Dort wird die Lieferung von Ihnen fakturiert und der Auftrag ist abgeschlossen.

### **Lieferscheine: Belegdatum und Lieferdatum**

Häufig kommt es vor, dass die Erstellung des Lieferscheins nicht mit dem tatsächlichen Lieferdatum zusammenfällt. Um diese von einander abweichenden Zeitpunkte (Belegdatum des Lieferscheins und tatsächliches Lieferdatum) explizit auf Ihren Lieferpapieren ausgeben zu können, gibt es ein Extra-Feld zum Eintrag des

- **Lieferdatums** 
	- oder
- Anlieferungsdatums

Dieses wird im Ausdruck des Lieferscheins direkt unter der Lieferschein Nummer als Lieferdatum bzw. Anlieferungsdatum ausgegeben.

Darüberhinaus kann natürlich für jede einzelne Position des Lieferscheins ein Extra-Eintrag hinterlegt werden, der Ihrem Kunden weitergehende oder abweichende Informationen dazu liefert.

### **Vorgabewerte**

Um die Dateneingabe so rationell und komfortabel wie möglich zu gestalten, können ausgesuchte Datenfelder generell mit Einträgen vorbelegt werden - so wie sie in Ihren Geschäftsprozessen überwiegend gebraucht werden. Die eingesparten Clicks und Einträge summieren sich am Ende des Tages auf ansehnliche Zeiträume – und die Fehlerquote wird reduziert.

Dazu können Sie für die entsprechenden Geschäftvorgänge oder Stammdaten-Bereiche Einträge mit der gewünschten Voreinstellung hinterlegen.

Diese Felder können natürlich in jedem Einzel-Fall nach Belieben abgeändert werden.

**schicken Sie bitte eine E-Mail an info@senex.de**